pb211 EXEC/19/89

EARN EXECUTIVE

Information on Turgut Kalfaoglu- CONFIDENTIAL to the EARN Executive

 issued by A Auroux February 10, 1989

----------------------------------------------------------------------

The following three texts were supplied by Turgut Kalfaoglu who is interested in a post with EARN.

--------------------------------------------------------------------- Text 1 ---------------------------------------------------------------------

Hello. I have talked with both Dr. Sitki Aytac and Prof. Oguz Manas, and I have their approval, although we shall get together again and talk again on this topic. I believe that they would like both EARN programmers to work at this site. Anyway, back to the concrete things:

Right now, I am on the second year of my Master's degree. My topic is the Trickle software server, that you know about. It is basically a fairly large piece of software, around 4500 rexx lines. This year, with the addition of the AWIWUW11 and BANUFS11 servers, their operators have contributed to the code development. As you can guess, I am mainly interested in server design, and anything related to this is exciting to me. Although I have only been working with EARN for a year, I have learned a good deal about how things work. I first started out as a systems programmer at this university, then later on became the head of the newly-formed EARN support office. Right now, me and an undergraduate student are working at this office.

My current job basically consists of maintaining the servers, being a nad, a network country coordinator (when Dr. Aytac is busy), and a postmaster that responds to user queries. Since I was a systems programmer, I often assist the systems programmers, mainly on the utilities that I wrote for the system, such as the interactive password changer (we don't have DIRMAINT), old reader deletion program, and other various programs.

Of the servers, I used to spend most of my time debugging and enhancing the TRICKLE software, but now I am spending more and more time with LISTSERV, with the addition of new lists and new file lists. NETSERV, which usually runs trouble-free, is used for the generation of the routing tables for the RSCS, and for maintaining the information on the Turkish nodes.

Here is my current resume:

 Turgut Kalfaoglu 1378 Sok. 8/10 Izmir, Turkey (51)21-48-19

EXEC/19/89 page # of 9 JOB OBJECTIVE Position as a member of the EARN technical staff.  EDUCATION B.S. Computer Information Systems, Elmira College, Elmira, New York, May 1987. M.S. in Networking and Server design, expected in Summer 1989. Experienced on IBM-PC microcomputers, VM/CMS, and VAX/VMS systems. M.S. project involved the design and implementation of the Trickle software server. Currently six of these servers access over 20,000 programs, process several hundred requests daily, and are virtually the only source of public domain software for MS-DOS and CP/M computers in Europe.

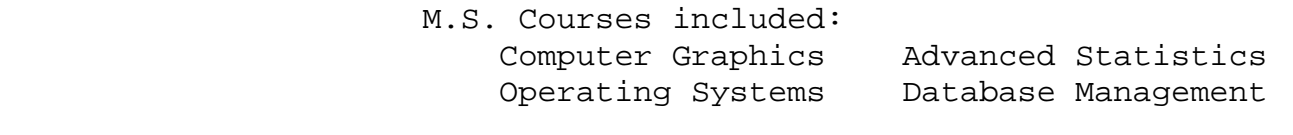

 B.S. Courses included: Operating Systems Systems Dev. and Design Data Structures Operations Analysis<br>Robotics Data Communications Data Communications

 B.S. Projects: BASIC interpreter in C Digital Watch Simulator Text Encryption and Decryption Operating System Shell (MS-DOS) Virtual Memory Full Screen Editor

 EMPLOYMENT Working as Network Administrator/Researcher/Teaching Assistant, Ege University Computer Dept. since Fall 1987. Involved with maintaining network servers, including RSCS, MAILER, LISTSERV, NETSERV, TRICKLE, and RELAY, assisting the management of the Turkish nodes, writing user documentation, and responding to user queries.

> Previous jobs include: Analyst/programmer, EVAC, Izmir, 1986. Duties involved doing research, writing challenging application programs and subroutines.

- BULLETIN BOARD Developer and system operator for four years of the most successful electronic bulletin board system in Elmira. Currently operating the first board in Turkey. Wrote 700 kilobytes of software and sold copies.
- GENERAL Member of American Field Service, and of Izmir INFORMATION model plane club. Certified advanced SCUBA diver, and an avid biker. Have programs in public domain. Citizen of Turkey and England, single.
- LANGUAGES Fluent in Turkish, English, French, and in the order of fluency: QuickBASIC, Rexx, C, Pascal, FORTRAN and COBOL.

REFERENCES Available on request.

There is an exam that I must attend to, but I would like to send this information to you as soon as possible, so I will be sending the rest shortly.

EXEC/19/89 page # of 9

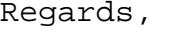

-turgut

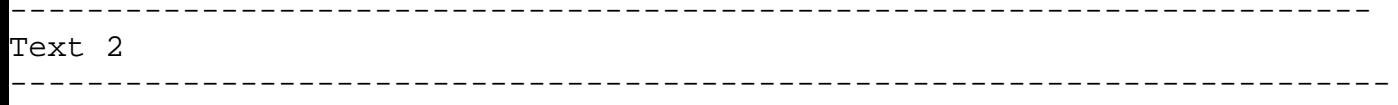

Hello again, I guess I should also talk about my programming skills. Like most others, I started with BASIC at the age of fourteen, (BTW:I am 23 now), and used BASIC for a long time. In fact, BASIC has been my favorite until I learned the C language. Now I can program very well in BASIC, C, and Rexx languages, although I know the other 'classical' languages taught at school. My last year's graphics project, two thousand lines of routines for graphics, was in C. My BBS program is in Quick BASIC (A pascal-like version of the language, with functions, sub-programs, and declarations), and TRICKLE is naturally in Rexx.

My experience with VAX is not as extensive as with VM/CMS, although whenever I got into the computer center of Elmira College, people would not leave me alone with questions. It is a nice feeling, but can get annoying after a while. The college had a Microvax II for students, and I used that system for about a year, before my graduation. Unlike my VM/CMS experience, my work with VAX was on-and-off - sometimes I would not touch it for weeks.

I expect that this job would be somewhat similar to my current job, with perhaps more responsibility, and with a greater chance to learn new techniques, and meet others.

As we talked before, I really do not have a location of preference. I have visited France, Switzerland, Austria, and Belgium, and I liked them very much.

I am not sure if I am missing anything, but please let me know if there are other aspects that you would like me to talk about.. Best wishes, -turgut

--------------------------------------------------------------------- Text 3 ---------------------------------------------------------------------

> RED - Listserv Redirector (C)1988 Turgut Kalfaoglu <TURGUT@TREARN>

What is RED?

 RED provides the SIMTEL-20 files, and directory listings, with its own cache, where it keeps its most recently requested files. It reduces the network load by providing the cache, and by providing directory listings locally, instead of through a distant list server.. It is a machine (process) that runs disconnected from a terminal.

Currently, the six sites that run this software are called:

 In Denmark: TRICKLE@DKTC11 In Turkey: TRICKLE@TREARN

 In Italy: TRICKLE@IMIPOLI In Belgium: TRICKLE@BANUFS11 In Austria: TRICKLE@AWIWUW11 In Germany: TRICKLE@DB0FUB11 You are urged to use the one that is closer to your location. In this tutorial, we will be using 'TELL TRICKLE AT TREARN', but this can be replaced with 'TELL TRICKLE AT <your location of preference>' We also will use the 'TELL' command to send a single line message. It should be replaced with whatever is appropriate for your system. (Like XMIT , SEND, etc.) How does it work? It provides faster file delivery than LISTSERV@RPICICGE because it holds the most recently requested files, and it also asks its peers, to find out if any of them has the file. It has two major commands. /PDDIR and /PDGET.. As the names indicate, /PDDIR provides the names of the files, and /PDGET delivers files. How to use /PDDIR: On IBM/VM systems, you can get a list of the 'major directory' names by simply typing this command: TELL TRICKLE AT TREARN /PDDIR RED should now send you a list of the major directory names. Now, you can obtain a list of the sub-directories of any of the displayed names by putting the name between less-than and greater-than symbols.. For example, TELL TRICKLE AT TREARN /PDDIR <MSDOS> RED will mail you a file containing the names of the sub-directories. Once you choose a subdirectory to examine, type in the main directory name, a period, then the name of the subdirectory name. For example, if you chose SYSUTL sub-directory of MSDOS, then you may type this: TELL TRICKLE AT TREARN /PDDIR <MSDOS.SYSUTL> RED will first notify you of the number of files found, then will go ahead and mail you this list.. Once you choose your file(s) to order, then read on..

## How to use the /PDGET command:

 Once you have a filename in hand, then tell RED to send you this file by providing it with the full directory name, and the filename.. If you wish to order a game called MADMAX.ARC that resides in the <MSDOS.GAMES> directory, then you may type in this command:

EXEC/19/89 page # of 9 TELL TRICKLE AT TREARN /PDGET <MSDOS.GAMES>MADMAX.ARC

 naturally, the above is only an example, and the file may or may not be present if you send the above command.

Receiving your file in a different format:

 Normally, SIMTEL files are sent AS-IS, meaning, ASCII. If you would like to receive your file in a different format, you may want to append any of the below to the end of your command:

 (EBC80 Converts the file to 80-Column EBCDIC format (EBC32 Converts the file to 132-Column EBCDIC format (UUE uuencodes the file (OLD Sends the file using DISK DUMP or PUNCH format (SF Supresses BITSEND, and forces SENDFILE to be used for the

 transfer. (MAIL Forces results to be sent via MAILER. (This is the default

for MAIL command files)

 You may also wish to combine several options together. For example, to receive a directory listing in PUNCH format, and UUEncoded, TELL TRICKLE AT TREARN /PDDIR <MSDOS.C> (OLD UUE

 To receive a file in in EBCDIC format, you may enter a command that looks like this:

TELL TRICKLE AT TREARN /PDGET <MSDOS.GAMES>MADMAX.ARC (EBC80

Other commands:

/NEWS sends you our 2-page newsletter.

/STAT provides you the statistics of usage.

/HELP sends you this file.

 /IMDAT sends the Turkish version of this help file. /CAC Sends you a list of the files that are stored on its disk right now. These files can be sent faster than the other files.

/OPS displays the RED operators

 /QUO Shows you the RED's quota, and how much of that quotait has used. Once RED exceeds its quota, it cannot order files, until it receives some of the requested files.

/SUB <dirnam>

 Allows you to subscribe to a directory. Whenever a new listing comes in, RED will send you a file containing the names of the new files.

 /UNSUB <dirnam> is to stop RED from sending you the new files listings. Please issue this command if you will not use the server anymore.

/NEW <dirnam> nnn

 This command, displays the files that have arrived within 'nnn' days, in the 'dirnam' directory. If 'nnn' is omitted, it defaults to the last time you issued this command, for that directory. If you are issuing this command for the first time, then it simply looks for files that are at most a month old.

/POLL forces RED to check its peer servers

Priviledged commands: (This is a subset of the actual RED administrator's command list) /STOP will stop RED's activity /OFFLINE Stops REDs interpretation of files and commands. /ONLINE puts the server back online. /SEND fn ft TO userid AT nodeid Sends a local file to a user /RDR forces RED to examine its reader, and process those files. /QRDR displays RED's reader

## Delay Periods:

 If the file that you requested already exists in the cache directory, then you may expect to receive your file within a few minutes.. However, the system that RED is running is often slowed down by the other processes that are running. This negatively affects the response time of RED. If the file requested does not existin the cache directory, then RED will have to order this file from its list server.. If this is the case, the response time of RED is dependent upon the list server. RED will give up waiting for a file after five to twelve days after its request.

Sending files to RED:

 RED now accepts command files in either MAIL or NOTE format. Use NOTE or MAIL utilities to prepare your command file. The files may contain any number of instructions, one per line. Note that RED will abort processing a file if it detects an invalid command within the file. RED does not necessarily mail back command requests - it may use single-line messages, when it is more appropriate to do so.

How to DONATE files to Simtel Archives:

 Files that you receive from here are sent from another network called ArpaNet. The person-in-charge for the programs can be contacted at: W8SDZ@SIMTEL20.ARMY.MIL. Since it's another network, you will need to use MAIL to send the message. He urges that you talk to him before you send in the file, so that he can check where it should be put, if it already exists, etc. After getting his approval, you need to UUENCODE your file (perhaps using PDUTIL), then MAIL it to him.

Format of the files that comes with /PDGET command:

 RED will send the files in a NETDATA format, -unless you use the (OLD option-. These files can be LOOKed, and RECEIVEd. Note that PEEK command will not display NETDATA format properly. However, since most files are ASCII, it is of little use to LOOK at them.

 The files will mostly be either in Binary format, in ASCII format, or in EBCDIC format. The binary files are recognized by the '.BIN','.EXE', '.COM ', '.ARC', '.LBR' suffix in their names. These files are machine-specific.The files that are in ASCII format can be converted to EBCDIC (so that they can be used on an IBM system) by running a conversion program called PDUTIL. If your installation does not have either of these files, Either I, or the LISTSERV@RPICICGE can provide it. Simply say:

TELL LISTSERV AT RPICICGE GET PDUTIL PACKAGE

The .ARC format: ARC is a special compression method that provides substential reduction on file size. There are one or more files contained within an .ARC archive. In order to extract the files from an archive, you will need a utility called ARC or PKXARC.These are available from <MSDOS.ARC-LBR> directory. The actual file names of these files vary, but you may try: TELL TRICKLE AT TREARN / PDGET < MSDOS.ARC-LBR>PK361.EXE or: TELL TRICKLE AT TREARN /PDGET <MSDOS.ARC-LBR>ARC512.EXE If these attempts fail, it will probably mean that the file version has changed, and so has the file name. You may wish to try TELL TRICKLE AT TREARN /PDDIR <MSDOS.ARC-LBR> and guess the new name of these files.

 Once you receive either ARC or PKXARC and an .ARC file, transmit them to your personal computer and issue the following command:

 ARC X <filename.arc> or PKUNPAK <filename>

 There is also a second utility called ARCUTIL, which runs on the VM systems, and extracts files. It also provides ASCII to EBCDIC conversion of the extracted files. To request ARCUTIL, enter: TELL TRICKLE AT TREARN /PDGET <MISC.IBM-VM>ARCUTIL.LBR

 The directories of SIMTEL change often. So, the above files may or may not be in the same directories as I have indicated. So you may have to do some searching to find them.. A good place to check would be the <MSDOS.STARTER> directory, where additional help, and the mentioned archive managers can be found.

How to use the BITSEND/BITRCV:

 From now on, RED is sending its files in a special format called BITSEND - Unless you include the (SF option while issuing your command.

 In this format, the files that are sent are broken into smaller pieces, if the entire file is too big to be sent. (Too big: over 300K Bytes)

 If the file you request is over 300K, then the server will first send you a file called <fn> BITCTRL - this is the control file, where BITSEND has written the protocol used, the number of pieces that make up that file, etc.

 ( Important:) ( You should NOT 'RECEIVE' any files that have BITCTRL or) ( just numbers as filetype! )

EXEC/19/89 page # of 9 If you wait a little longer, the rest of the file will arrive, the filename will be the same as the <fn> BITCTRL file, but the filetype will consist of just numbers. Once you have all the pieces that

 make up that file, you can then issue the BITRCV command. You must also specify the 'spool ID' of the file that has BITCTRL as filetype. From RDRList, you can simply type BITRCV in front of the file that has BITCTRL as filetype.

 If you get back an error message, saying "UNKNOWN CP/CMS COMMAND" it simply states that your installation does not have the BITRCV program. Contact your network manager/system operator.

 Note: BITRCV EXEC can be obtained from your country NETSERV as well. Simply send "GET BITRCV EXEC" to your NETSERV.

 (VAX users:) (There is also an identical file for your installation, however,) (it is called 'BITRCV COM', and can be obtained from a NETSERV. )

 If you get back an error saying that not all of the file is in the reader, it simply means that you have to wait a little longer for the rest of the file to arrive.

How to receive the file that arrives:

 Once the file you requested arrives, and is stored on your disk, you will most likely wish to 'download' this file to your personal computer. There are many types of mainframe computers, many kinds of personal computers, so it is impossible for me to give you direct, and precise directions. However, here are some clues:

- \* If you have a PC with a 3270 Emulation program, and an IBM mainframe, you should request your files from the server without options, or with (SF option, and use the built-in transfer protocol of the emulation program, without any options again.
- \* If you have KERMIT at your installation, request your file without options, or with (SF option, then set the KERMIT's FILE-TYPE to BINARY before transferring your file.
- \* Remember that if you send a MAIL command file to the server to request your file, the file will arrive in UUENCODE format, since it's the only 'digestable' way for the mailer.

How Does the Cache Work?

 Imagine that you ask for a file, and the server brings this file from United States for you. Thinking that others may wish to have this file as well, the server keeps this file in an area called 'cache.' When someone else requests this file, the server simply uses the stored copy of the file, instead of asking for the file again from overseas. All the servers that you see on top of this document have different files in their caches. So, if you wish to see the files they are holding right now, you will have to issue '/CAC' to each one of them. Note that a file does not stay in cache forever. As new files arrive, the older ones are deleted to make room.

The Amazing Life of a /PDGET request:

EXEC/19/89 page # of 9 Once you order your file via /PDGET, the server will first check its local cache listings. If the file is not there, then it will

 check the SIMTEL20 listings to ensure that a such file indeed exists. After this, the server sends the request to all other servers, asking them if they have your file in cache. If a server replies 'YES!', then that server has to send you the file. Everything fails: none of the servers have your file, or even some servers don't respond. Your server will give up waiting for a reply in a day, and order your file from the United States. Once the file requested arrives from there, it will be sent to you, and put into the cache directory. Quite a trip for one /PDGET command.

Quotas, and Other Ugly Limitations

 You may be surprised that even though most TRICKLE servers have some kind of quota, we still get several hundred requests daily. Without them, this number may easily rise to thousands. The impact of a such usage rate on the local computer can be very 'tiring.' So, the following quota schemes have been implemented:

1) Total outstanding bytes quota:

 This quota is not really put by the server's operators. It is the amount that a TRICKLE server can order from The United States. This is currently set at 10 megabytes for most servers.

- 2) Prime times: Some of the servers, do not function during the day, they record the commands received, and process these commands later, when the load on the computer is low.
- 3) User request limitations: Most TRICKLE servers have a limit on how many requests a user can make on the server per day. The request can be a simple /OPS command, or a file order via /PDGET. It still counts as one. The server will warn you that you are approaching the limit, once you have 3 more commands left.
- 4) Outstanding files per user: This scheme is also employed by some servers, and it limits the number of files a user can order from The United States.

 5) Delayed Sendfile: This last scheme is simple: it delays sending your file until a specified time comes. Usually at night, when the network load is low. If a site uses delayed sendfile, you will see a '\* Your file will be mailed' notice, instead of '\* Your file is being mailed.'

Puzzled?

 Get in touch with your local TRICKLE operator. You can get his network address by using the /OPS command. We wish you great benefits from using TRICKLE..